#### **Quick Start Guide**

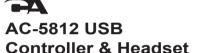

Headset Also Supports 3.5mm **Audio Connection** 

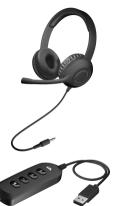

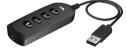

#### In the Package

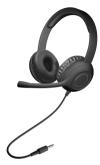

Headset with 3.5mm Audio Jack

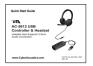

Quick-Start Guide

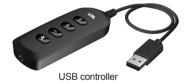

Note: The USB controller is packed in the bag. Pull out the inner bag to locate the USB controller.

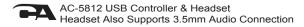

| Table of Contents Pag              | es |
|------------------------------------|----|
| Using the AC-5812 USB Headset      |    |
| Getting Started                    |    |
| Controls                           |    |
| Technical Specifications · · · · 4 |    |
| Frequently Asked Questions         | 6  |
| Customer Support 7                 |    |
| Safety and Precautions8            |    |
| Compliance Information9            |    |

## Using the AC-5812 USB Headset

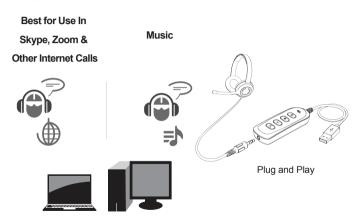

#### **Getting Started**

- Connect the AC-5812 Headset 3.5mm audio jack into the USB Controller as shown.
- Plug the USB cable on the USB Controller into the USB Type A connector of your computer.
- The USB Connection is Plug and Play.
   The AC-5812 should be automatically recongnized and installed on your computer.

Note: You can also use the 3.5mm Audio jack to plug in to smartphones, tablets and other devices.

#### **Light Indicator**

The indicator light will be lit Green for normal operation and will be lit Red when the mic is muted.

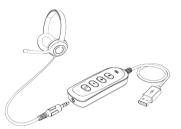

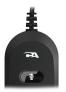

#### **Controls**

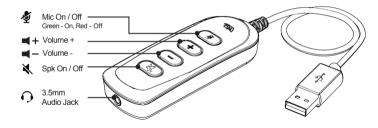

### **Technical Specifications**

| Specifications     |                                                       |  |
|--------------------|-------------------------------------------------------|--|
| Sensitivity:       | -62dBV / microbar     -42dBV / Pascal +/- 4dB         |  |
| Frequency response | Headset: 20 - 20,000Hz     Microphone: 100 - 16,000Hz |  |
| Impedance          | Headset: 32 ohms     Microphone: 2.2k ohms            |  |

| Recommended system requirements |                                                                |  |
|---------------------------------|----------------------------------------------------------------|--|
| Supported operating systems     | Windows 10, Windows 8, Windows 7, Mac OS X 10.4.11, or higher. |  |
| Operating temperature           | Product working at ambient temperature for 0~35°C              |  |
|                                 |                                                                |  |

### **Frequently Asked Questions**

| Frequently Asked Questions                                          | Possible Solutions                                                                                                    |
|---------------------------------------------------------------------|----------------------------------------------------------------------------------------------------|
| Windows 7/8: Headset does not set up automatically (USB connection) | Open the control panel Window. In the upper-right corner, change "View by" to Small icons. Double click on "Sound", then click on the "Playback" tab. Select "AC-S812 USB Headset" then click Set Default. Verify green circle with a check mark next to "AC-S812 USB Headset". Double click on "Sound", then click on the "Recording" tab. Select "AC-S812 USB Headset" then click Set Default. Verify green circle with a check mark next to "AC-S812 USB Headset". Click Configure. (Optional) To adjust the headset volume, click Properties. When finished, click "Apply" then "OK".                                           |
| Windows 10: Headset does not set up automatically (USB connection)  | In the search box on the taskbar, type control panel, then select it from the results. Select Hardware and Sound from the Control Panel, and then select Sound. On the Playback tab, right-click "AC-5812 USB Headset", select Set as Default Device, and then select OK. Verify green circle with a check mark next to "AC-5812 USB Headset". On the "Recording" tab, right-click "AC-5812 USB Headset", select Set as Default Device, and then select OK. Verify green circle with a check mark next to "AC-5812 USB Headset". (Optional) To adjust the headset volume, click Properties. When finished, click "Apply" then "OK". |
| Mac: Headset does not set up automatically (USB connection)         | Open the Finder Application, then select Applications. Open System Preferences, then click Sound. Select the input tab, then select "Ac-S812 USB Headset". Make sure that the mule button isn't selected. Select the Output tab, then select "AC-S812 USB Headset". Make sure that the mule button isn't selected the mule button isn't selected When finished, close System Preferences.                                                                                                    |

# **Frequently Asked Questions**

| Frequently Asked Questions                              | Possible Solutions                                                                                                    |
|---------------------------------------------------------|----------------------------------------------------------------------------------------------------|
| Headset does not have sound / Microphone is not working | Check the computer's and headset's volume level. Check proper seating of cable connection. Verify the application settings you are using. Some applications things you are using. Check that the computer recognizes the Headset - showing it is connected and selected within your computer OS settings. (See above for Windows and Mac settings instructions) Verify the input / output levels within the sound/audio settings of your computer's settings. Check the mute setting. Press to un-mute if it is muted. Restart your computer and re-verify the above steps. Restarting often helps a computer connect to the Headset. |
| Headset audio cannot be unmuted on Chromebooks          | The process of unmuting audio on Chromebooks is different from other<br>laptops. Press Spk On/Off key of the USB controller to mute the audio. To<br>unmute audio, press the Volume + or Volume - key of the USB controller.                                                                                                    |

#### **Customer Support**

If you have a question about your USB Controller and Headset, our Customer Support Team wants to assist you.

Contact us at:

www.cyberacoustics.com/support/contact

### Safety and Precautions

- Read and follow all instructions All operating and use instructions should be followed.
- Protect the Headset from being pinched, particularly at the connectors. Unplug during lightning storms or when unused for long periods of time.
- Do not place near any heat sources such as radiators, heat registers, stoves, or other apparatus (including amplifiers) that produce heat.
- Do not make alterations to the USB controller and the headset.
- Do not place near naked flame sources, such as lighted candles
- Do not expose to excessive heat (e.g. from storage in direct sunlight, fire or the like)

2021 Cyber Acoustics or its subsidiaries. All rights reserved. Cyber Acoustics and other trademarks are trademarks of Cyber Acoustics or its subsidiaries. Other trademarks may be trademarks of their respective owners.

#### Supplier's Declaration of Conformity 47 CFR § 2.1077 Compliance Information

Unique Identifier: (AC-5812)

Responsible Party - Cyber Acoustics LLC 3109 NE 109th Ave., Vancouver, WA 98682 cyberacoustics.com

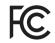

#### **Compliance Information Statement:**

FCC Part 15

This device complies with Part 15 of the FCC Rules. Operation is subject to the following two conditions:

- 1. This device may not cause harmful interference, and
- This device must accept any interference received, including interference that may cause undesired operation.

This equipment has been tested and found to comply with the limits for a Class B digital device, pursuant to Part 15 of the FCC Rules. These limits are designed to provide reasonable protection against harmful interference in a residential installation. This equipment generates, uses and can radiate radio frequency energy and, if not installed and used in accordance with the instructions, may cause harmful interference to radio communications. However, there is no guarantee that interference will not occur in a particular installation. If this equipment does cause harmful interference to radio or television reception, which can be determined by turning the equipment off and on, the user is encouraged to try to correct the interference by one or more of the following measures:

- · Reorient or relocate the receiving antenna
- Increase the separation between the equipment and receiving device
- Connect the equipment into an outlet on different circuit from the receiving device
- Consult the dealer or an experienced radio/TV technician for help
- Changes or modifications not expressly approved by the party responsible for compliance could void the user's authority to operate the equipment.